## **Get Started With**

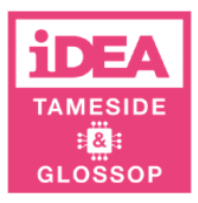

iDEA offers free online courses to improve your digital skills. Once you are registered you can login wherever you use the Internet and complete as many courses as you like. Collect badges as you complete units and build up to an award.

Open the Internet and go to [https://iDEA.org.uk/x/TandGiDEA](https://idea.org.uk/x/TandGiDEA) and click Sign Up

Complete the online registration form

- Nickname you can make something up so that your full name is not showing on screen.
- Select your age range.
- Type in a valid **email address**, this will be your **Username**
- Make up a **password** that you will remember, make sure that you use a mixture of letters and numbers.
- Click Sign Up
- **Make a note of this login so that you can log back in wherever you use the internet.**

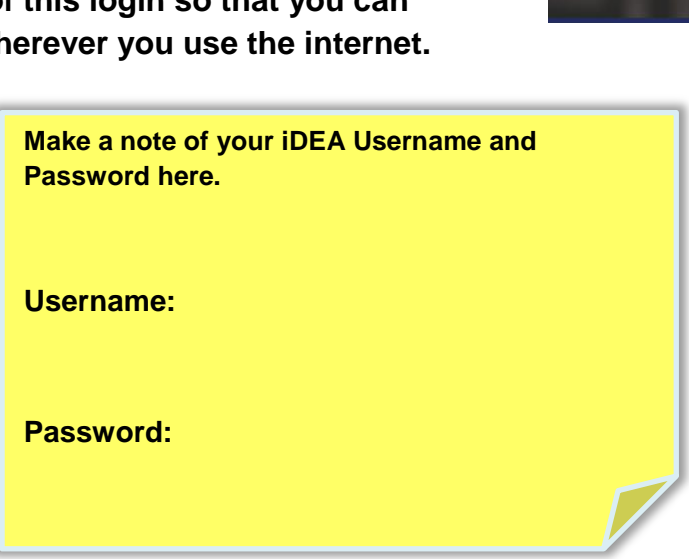

By registering for iDEA with Tameside Libraries you will have automatically received your first two points free.

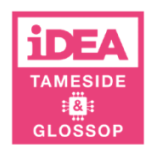

Well done, you can now start one of the iDEA courses.

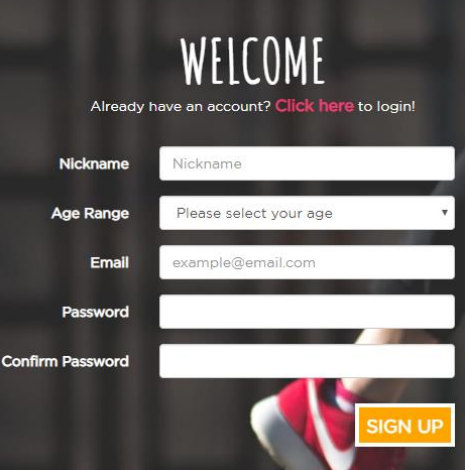

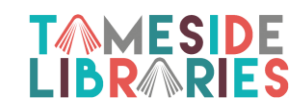

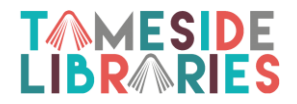

The courses are arranged in four different themes, you've already got two points in the Citizen category, so why not carry on with that section?

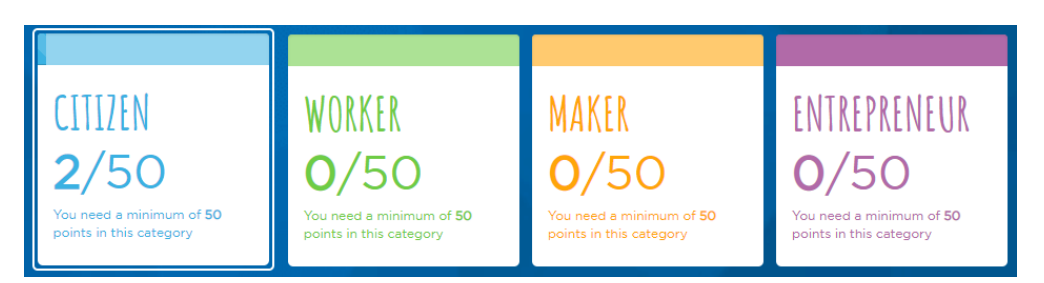

Click on the first course, e-Safety and follow the instructions on screen. You may need headphones for some of the activities and videos.

You will be able to see your progress on screen, study at your own pace and complete as many courses as you wish. There's no need to worry if you have to logout in the middle of a course, iDEA will generally remember where you are up to. Any courses where this is not the case will have an explanation at the beginning.

When you close a course, you can choose another course or click on your name/nickname and then **Logout** if you have finished.

**Next time** – Continue your learning at any time via the internet.

- **Go to [/https//idea.org.uk](https://www.learnmyway.com/)**
- Login with the Username and Password you have created today.
- iDEA will take you to where you left off or you can choose another subject.
- Contact [information.direct@tamside.gov.uk](mailto:information.direct@tamside.gov.uk) or call 0161 342 2031 for help.

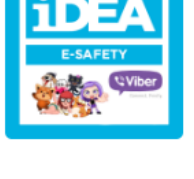

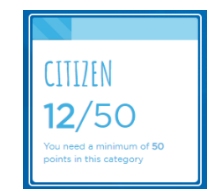